## 02. óra Word 1. A Word indítása

**BI**.7

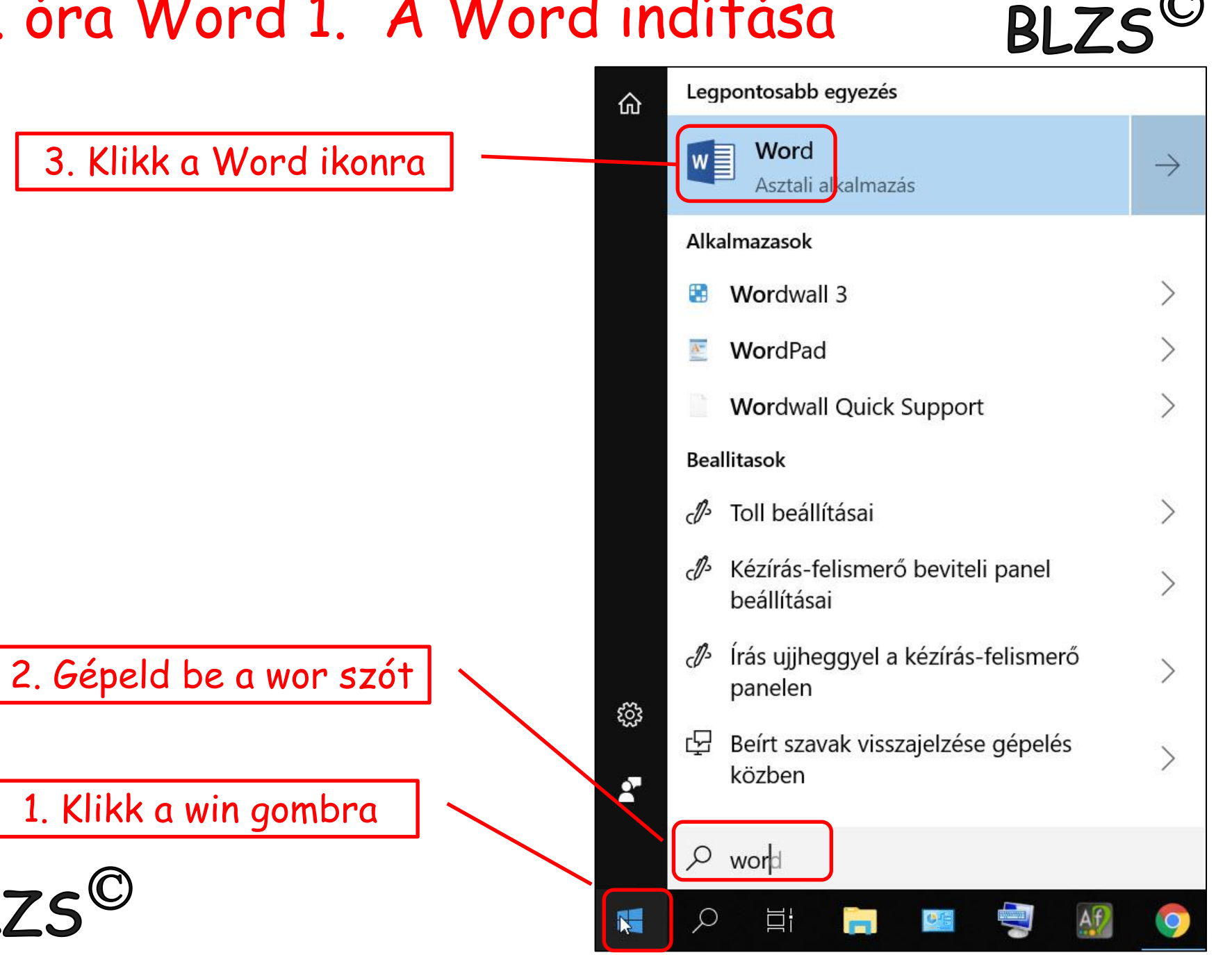

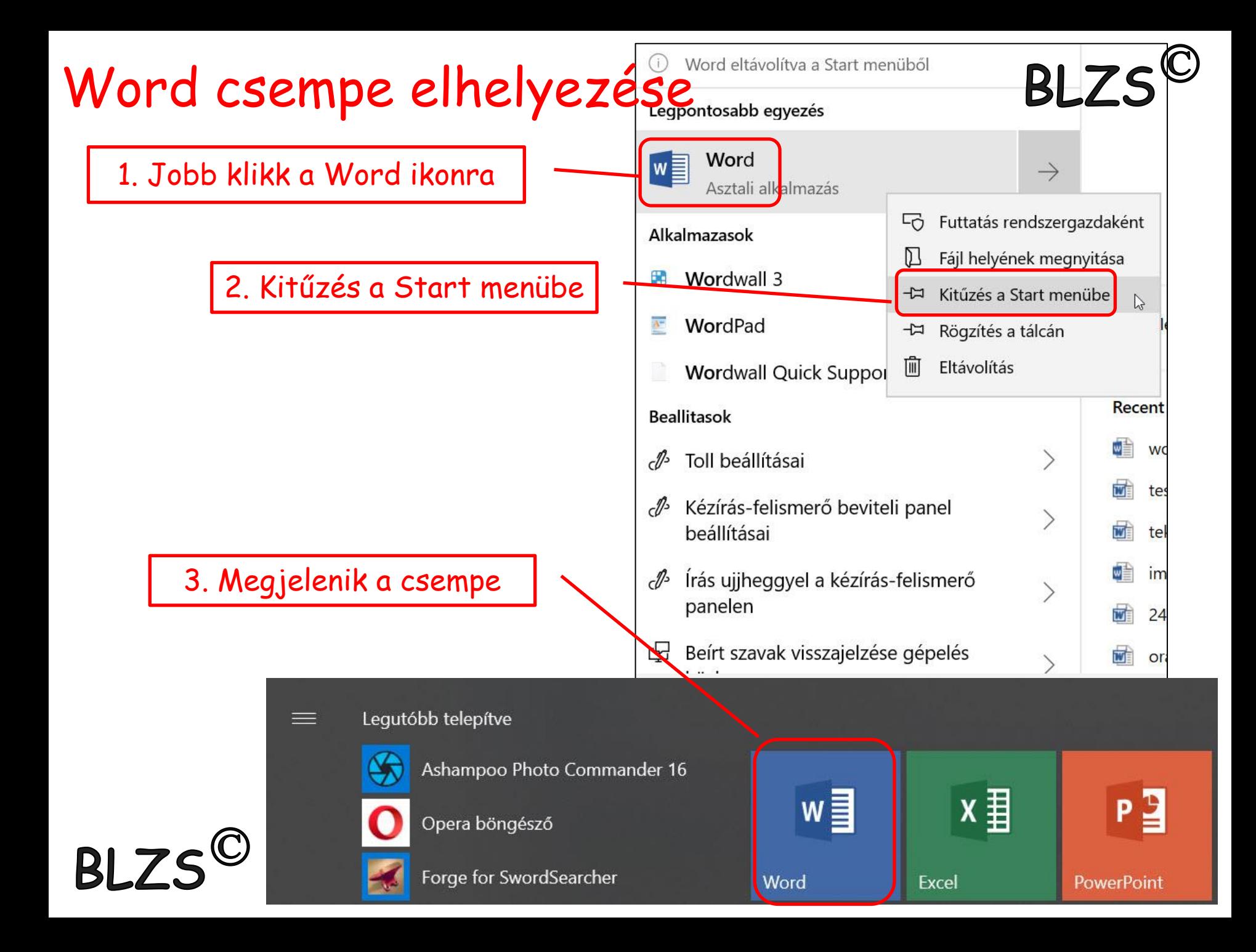

# Word kezdő képernyő

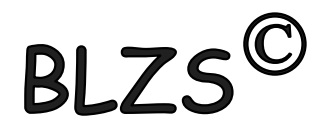

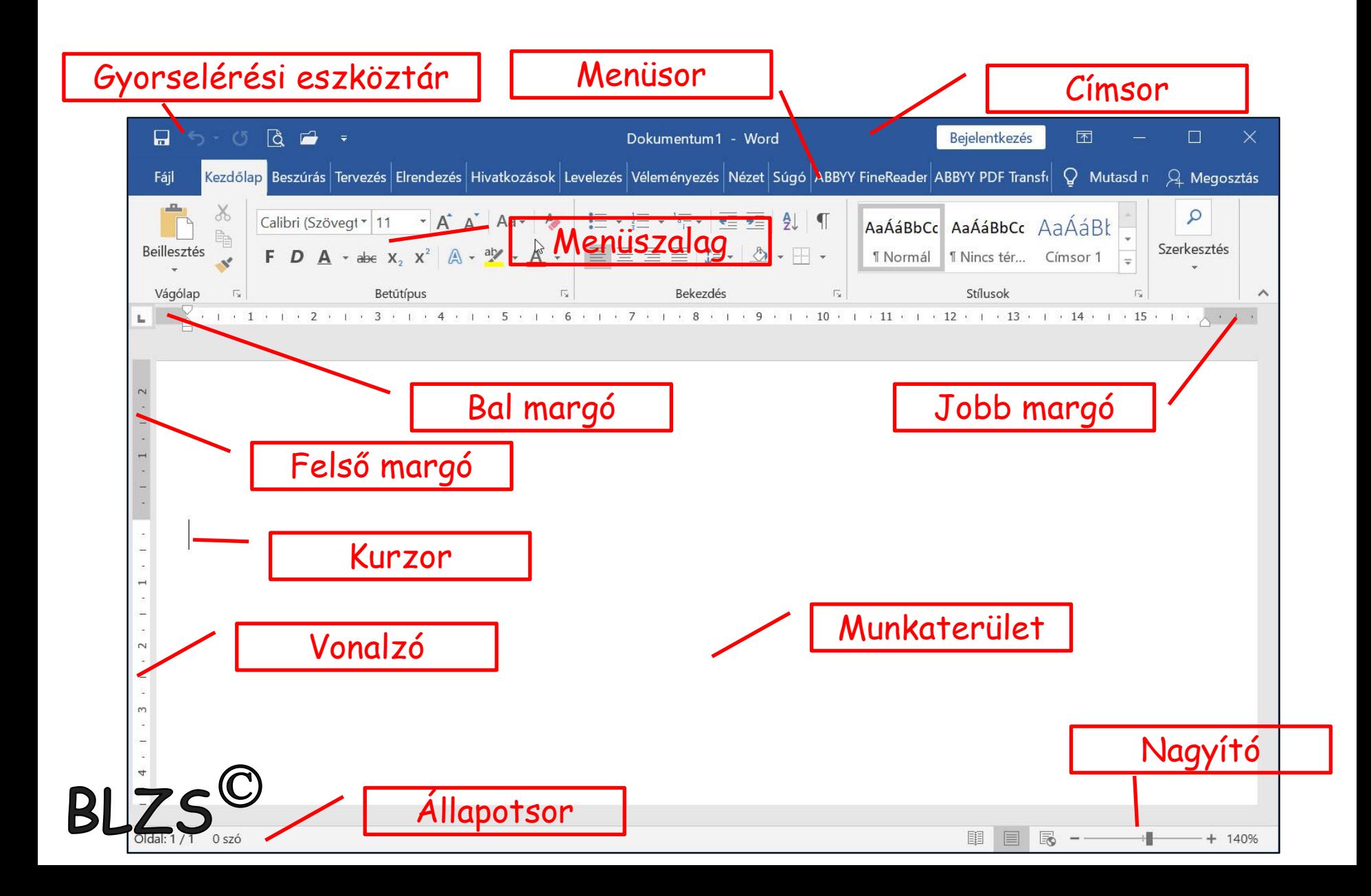

# Papírlap felosztása

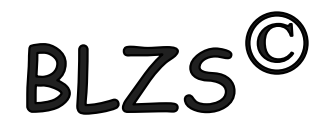

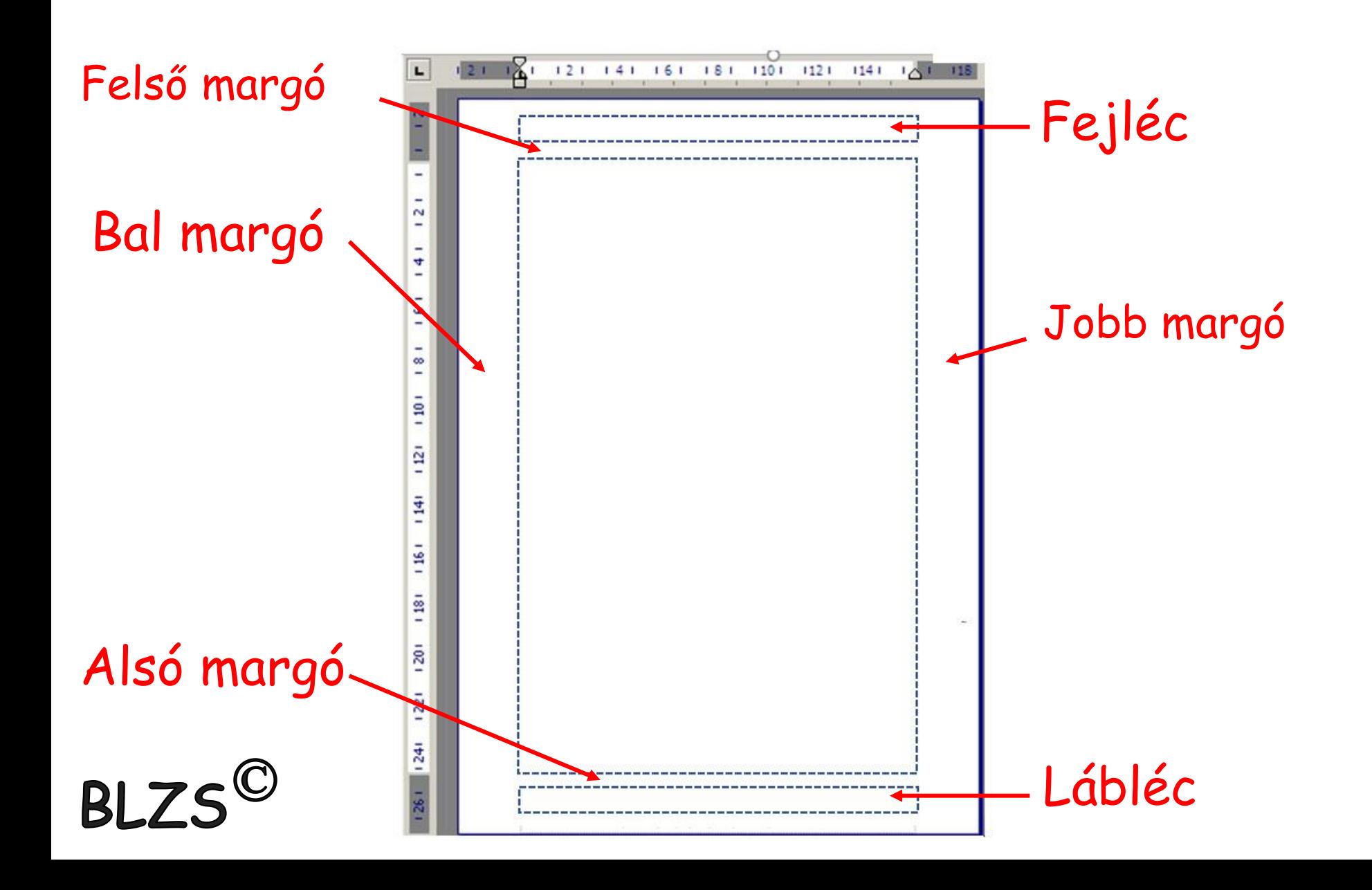

Ι

A szövegszerkesztés ajánlott lépései:

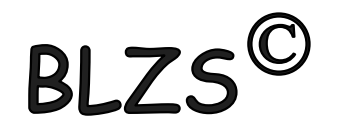

1. Gépeljük be és mentsük el a szöveget formázás nélkül, az összetartozó szövegegységeket (címet, alcímeket is) új bekezdésbe helyezzük el. 2. Állítsuk be az automatikus elválasztást,

- a lap- és margóméreteket,
- 3. végezzünk helyesírás ellenőrzést.
- 4. Formázzuk meg a szöveget, használjuk a stílusokat és szükség szerint változtassuk meg a vonalzón a bekezdéshatárokat.
- 5. Illesszük be a képeket, grafikonokat, táblázatokat.
- 6. Mentsük el a kész dokumentumot.

 $BIZS^{\circledcirc}$ 

#### • Ablak részei

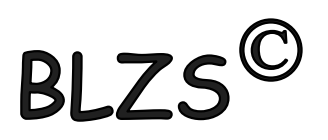

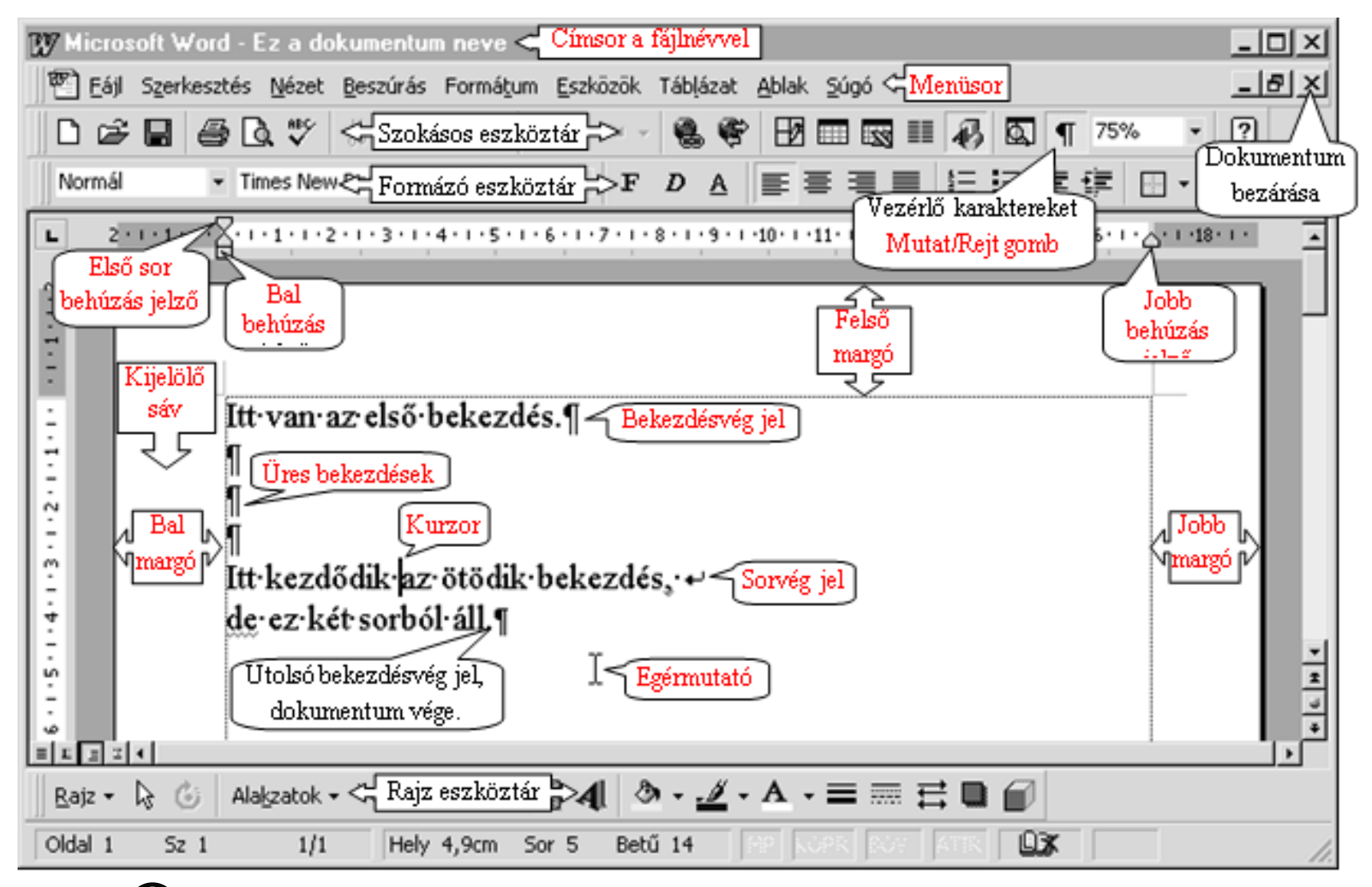

 $B L 75^{\circ}$ 

### Számonkérés  $\odot$

BLZS<sup>©</sup>

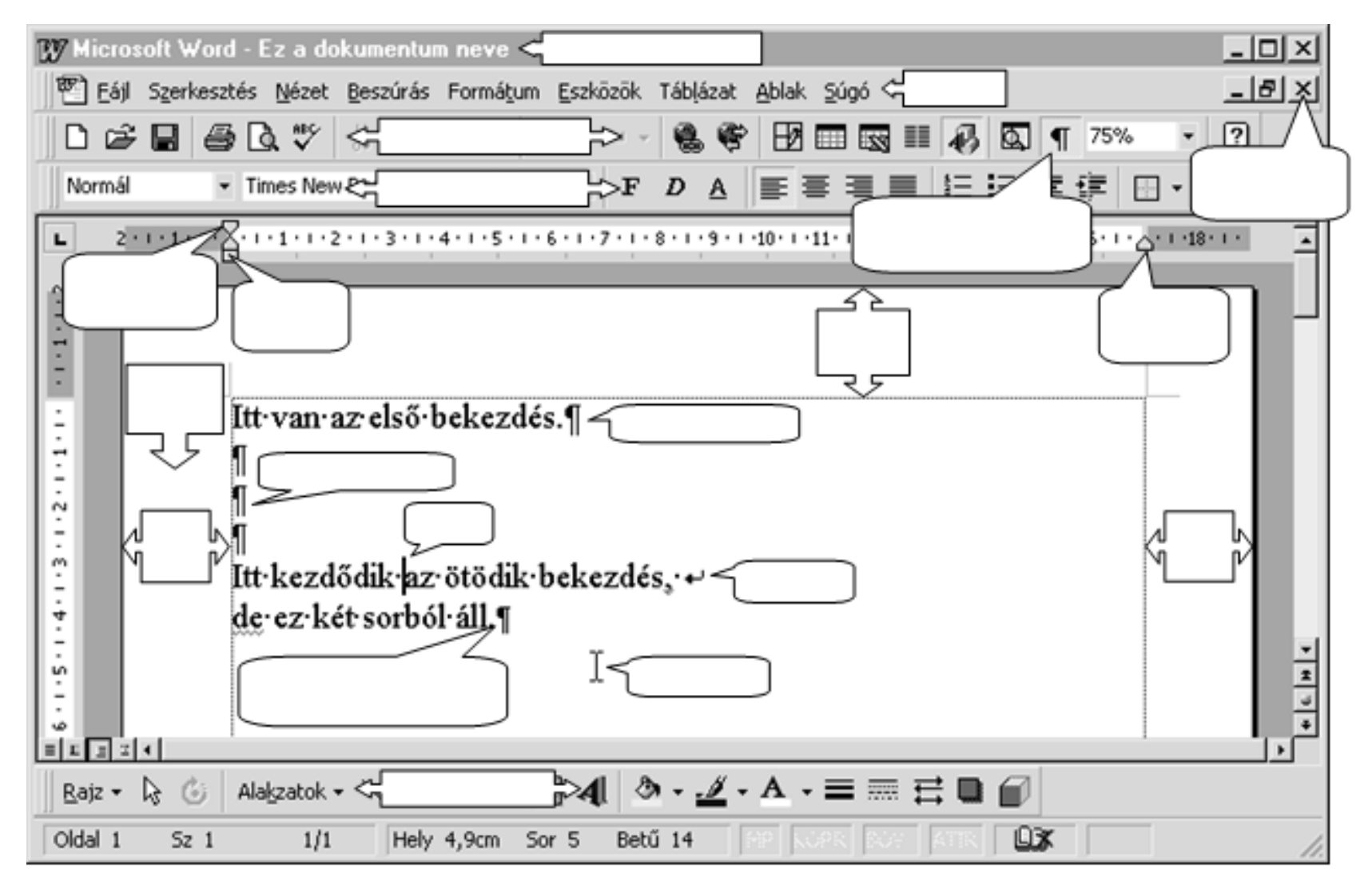

 $BLZS^{\circledcirc}$